## **2018-2019 IUPAC Member Login and Authentication Process (for CI Digital access)**

All Current members (Divisions, Committees, etc. and IUPAC Projects (Task Group Chairs/Members) are authenticated users for access to *Chemistry International* digital on the De Gruyter site. In order to provide our current members access, you will need to login to [www.iupac.org](http://www.iupac.org/)

Below is how the authentication process has been built and how it works.

IUPAC Member Login:

1. Member Login:

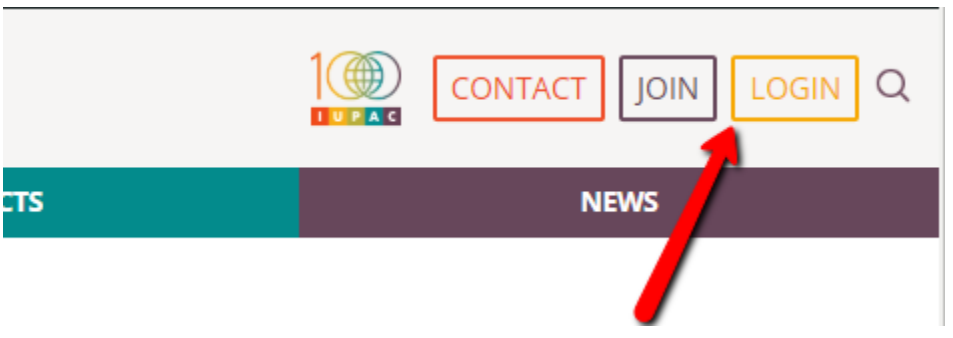

2. Enter Email and Password. If you do not have a password, click "Forgot Password":

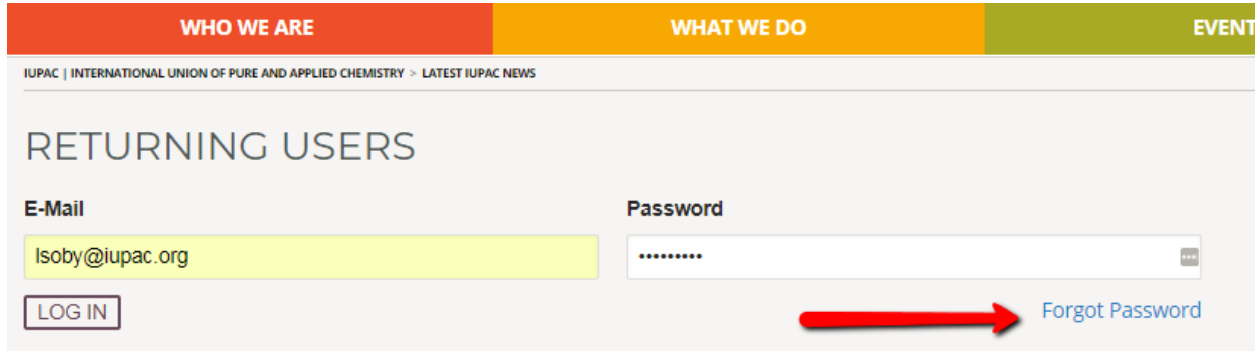

An email will be sent to your email address to reset your password. **Please check Junk/Spam**  folder. If this fails, contact Linda Tapp at: [ltapp@iupac.org](mailto:ltapp@iupac.org)

3. Member Profile Page

a. General Tab:

First and Last Name, ORCID and change your Password. Remember to Save General Changes. See below Screen Shot

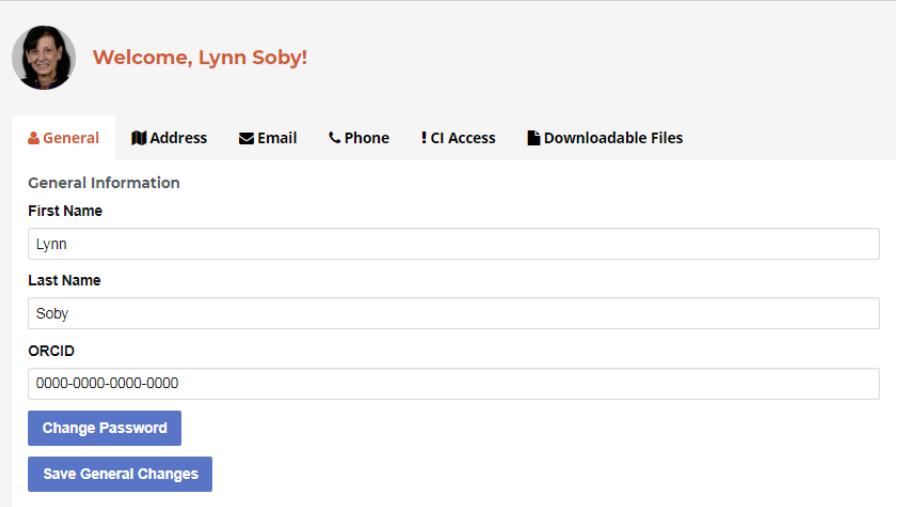

b. Address Tab: You can update your address in Tab named Address and Choose to mark it Public. SAVE

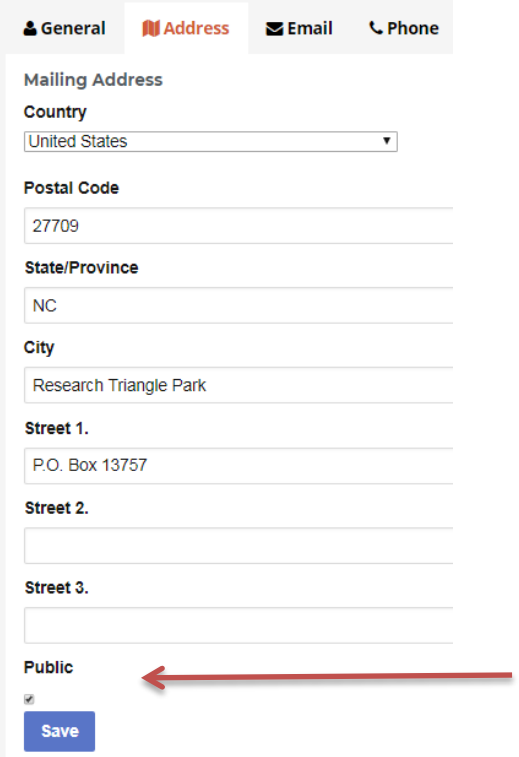

c. Email Tab: If you need to change your email address, you must contact IUPAC's Secretariat to have it updated in the IUPAC database.

To make your email public: Click the boxes next to your email address and SAVE. (checked is as "yes, I want it public"

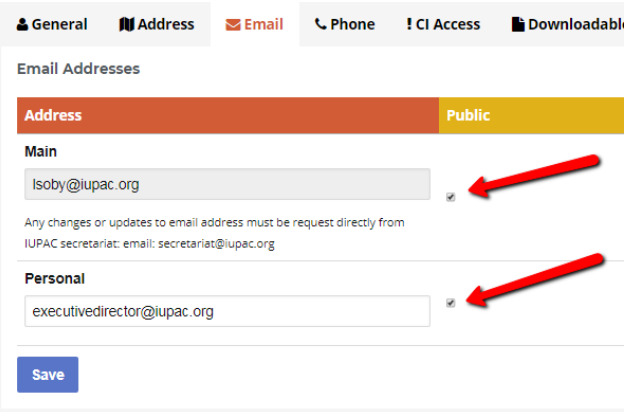

d. Phone Tab: You are able to update your phone numbers and make them public or private, similar to email address.

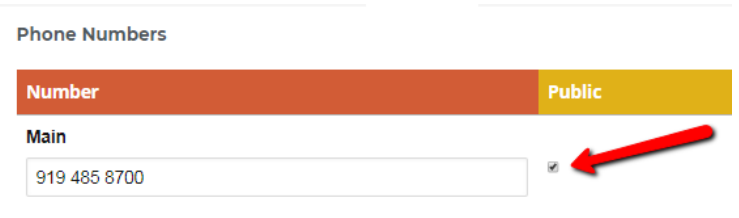

e. !CI Access Tab: If you are a current member of IUPAC Bureau, Divisions, Standing Committees, Subcommittees, Projects, NAO, AO, ANAO, CA and AMPs, you have Licensed

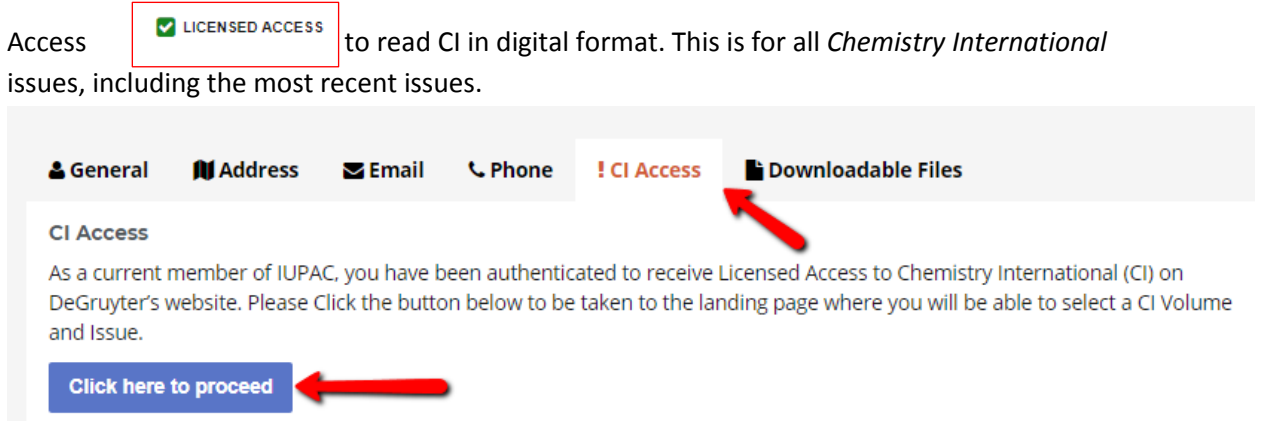

- The link will take you to DeGruyter's site for *Chemistry International.* Authenticated Users will have "Licensed Access" checked. [It will bring you directly to *CI*]
- Authenticated IUPAC Members are directly linked to the CI Page, as below:

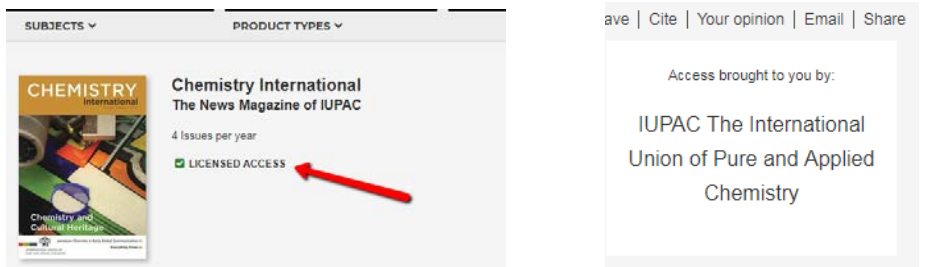

#### Scroll down and Select Volume and Issue

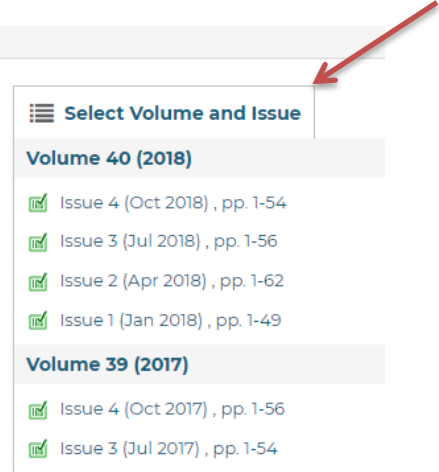

# You may download the issue or a particular article/section:

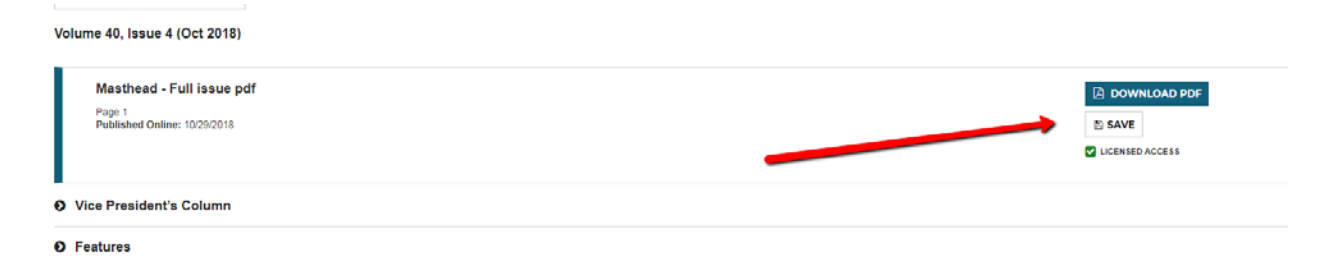

### **For Affiliate Members Only:**

IUPAC's Affiliate members access their membership documents through the Downloadable Files tab. There you will find your personalized membership card with member number, your certificate, the benefits of being an AMP of IUPAC and a letter from the Executive Director. These are downloadable files (.PDF)

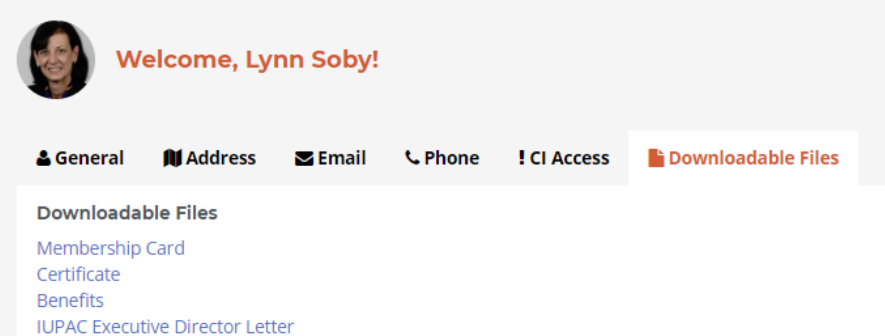

# Membership card: Print, sign and and fold in half!

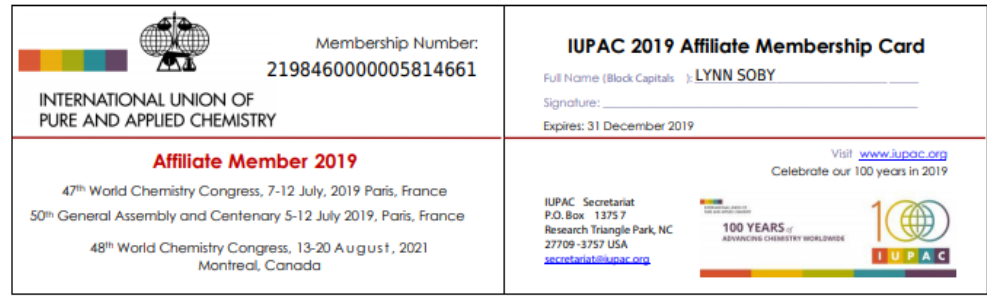